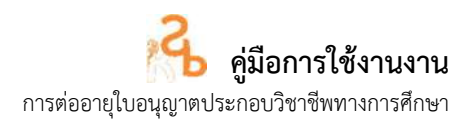

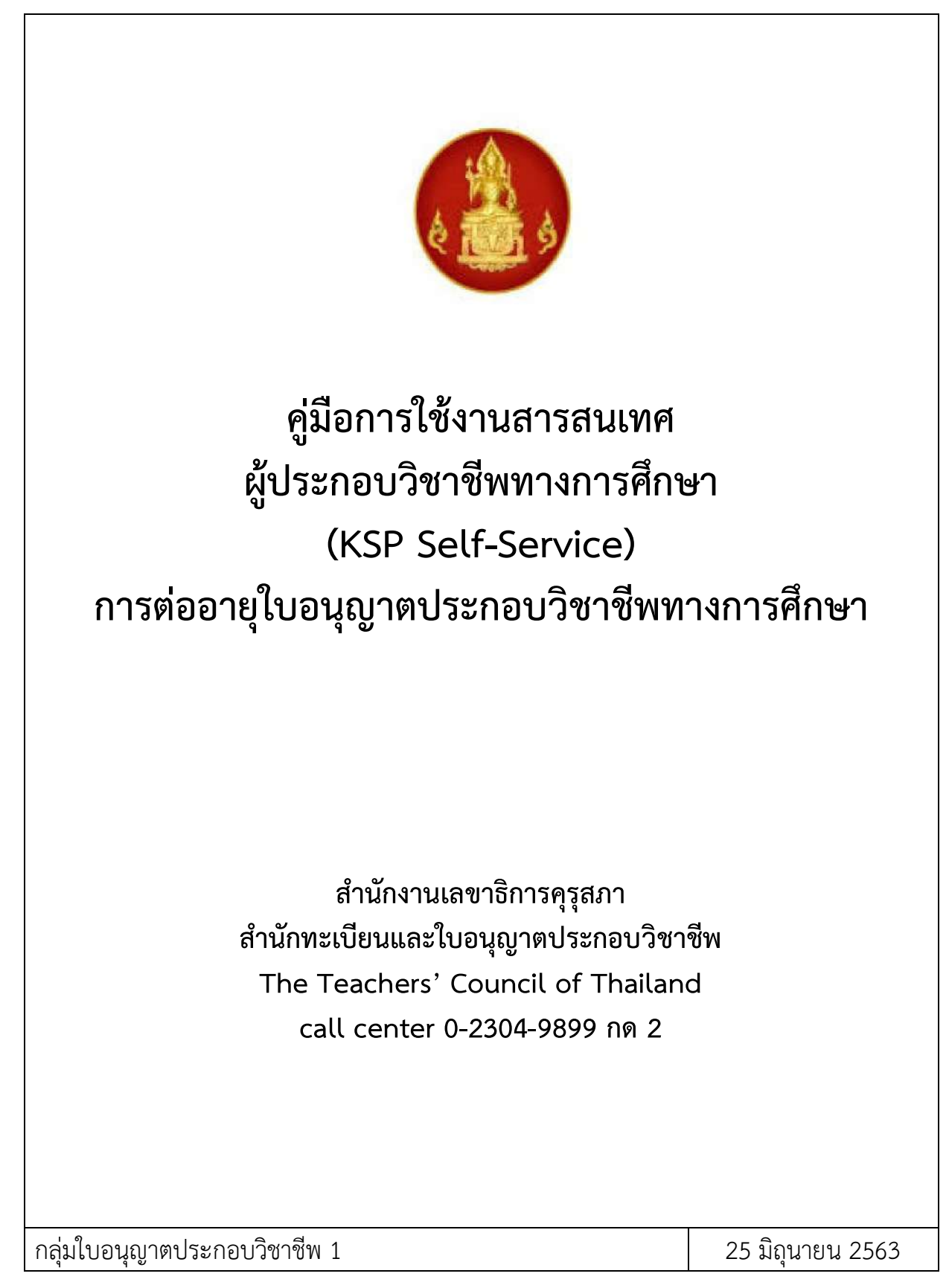

้ สำนักทะเบียนและใบอนุญาตประกอบวิชาชีพ สำนักงานเลขาธิการคุรุสภา

#### **การสมัครสมาชิก**

1) เข้าไปที่เว็บไซต์ www.ksp.or.th และเลือกระบบ KSP Self-Service

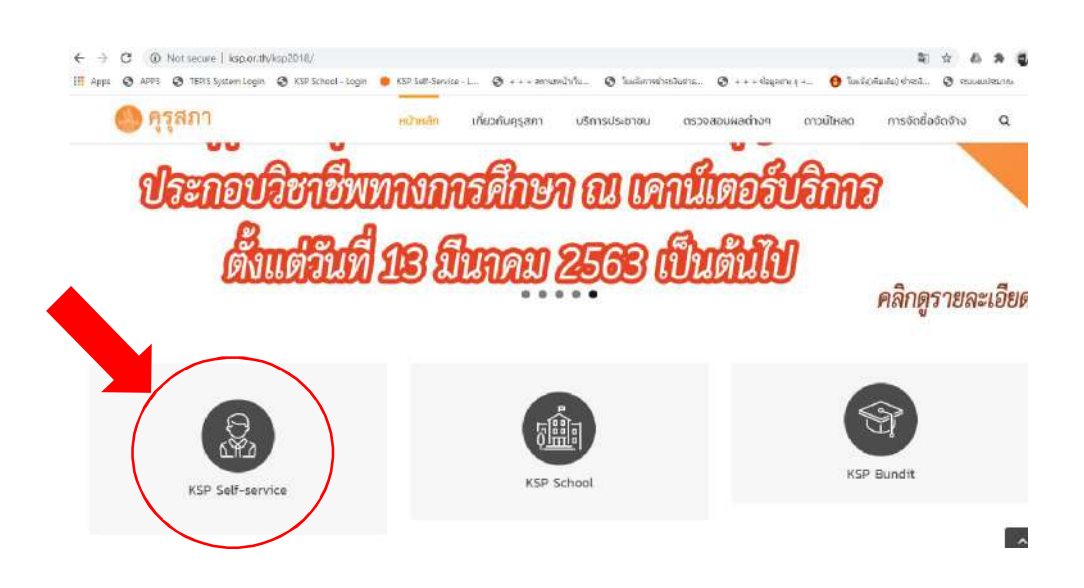

2) หลังจากเลือกระบบ KSP Self-Service จะปรากฏหน้าจอดังภาพ

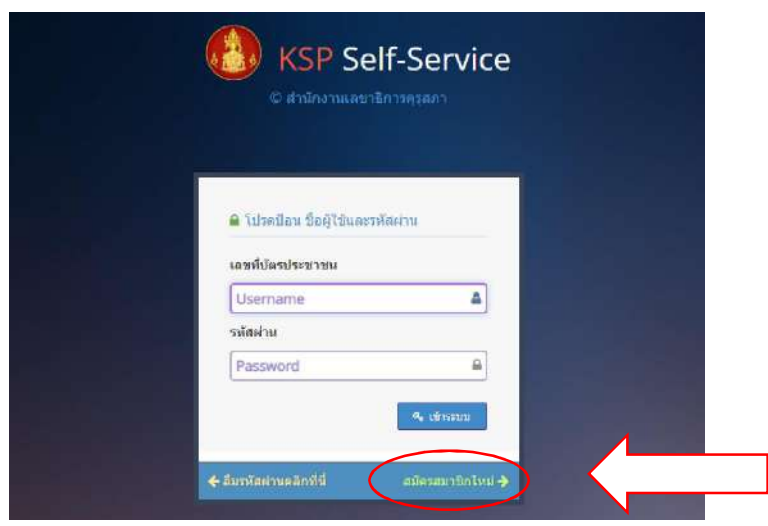

1) กดไปที่ "สมัครสมาชิกใหม" และกรอกขอมูลตามแบบฟอรมใหครบถวน เชน

**ข้อมูลทั่วไป** หมายถึง ข้อมูลเบื้องต้นของบุคคล เช่น ที่อยู่ตามทะเบียนบ้าน ที่อยู่ที่สะดวกในการติดต่อ และ สถานที่ทํางาน

**รหัสผาน** หมายถึง รหัสผานที่กําหนดเพื่อใชเขาสูระบบ KSP Self-Service

- 2) รอผลการสมัครหลังจากสมัครสมาชิกผ่านแล้วภายใน 5 นาที เพื่อตรวจสอบข้อมูลการยืนยันตัวบุคคลกับ กรมการปกครอง กระทรวงมหาดไทย การยืนยันตัวตนของระบบ KSP Self-Service
- 3) เข้าระบบ KSP Self-Service โดยใส่เลขบัตรประชาชน และรหัสผ่านตามที่สมัครสมาชิกไว้

้สำนักทะเบียนและใบอนุญาตประกอบวิชาชีพ สำนักงานเลขาธิการคุรุสภา

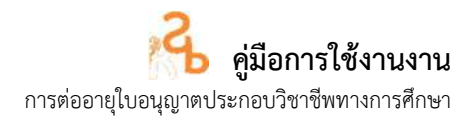

### **5. การเขาใชงานระบบ KSP e Service**

หลังจากคุรุสภาแจ้งผลการสมัครสมาชิกไปยัง e-mail แล้ว สามารถเข้าใช้ระบบได้โดยใส่เลขบัตรประชาชน ้ และรหัสผ่าน ตามที่ได้สมัครสมาชิกแล้ว

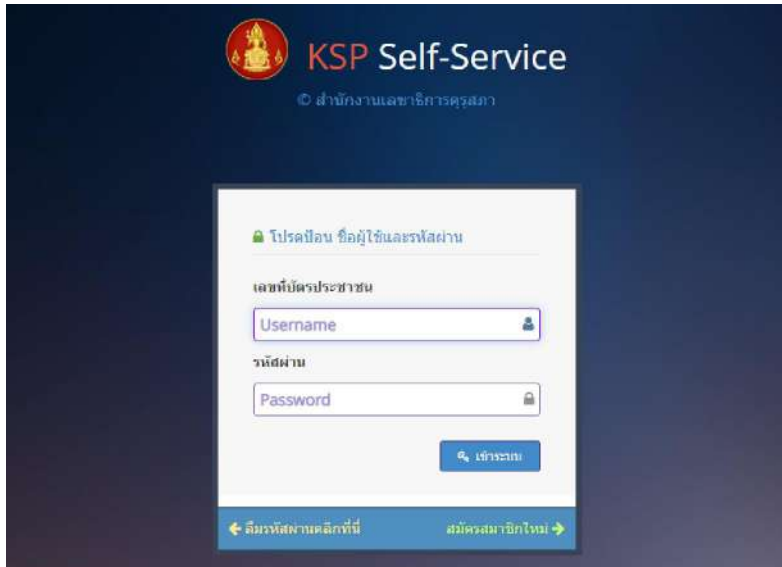

ี่ สำนักทะเบียนและใบอนุญาตประกอบวิชาชีพ สำนักงานเลขาธิการคุรุสภา

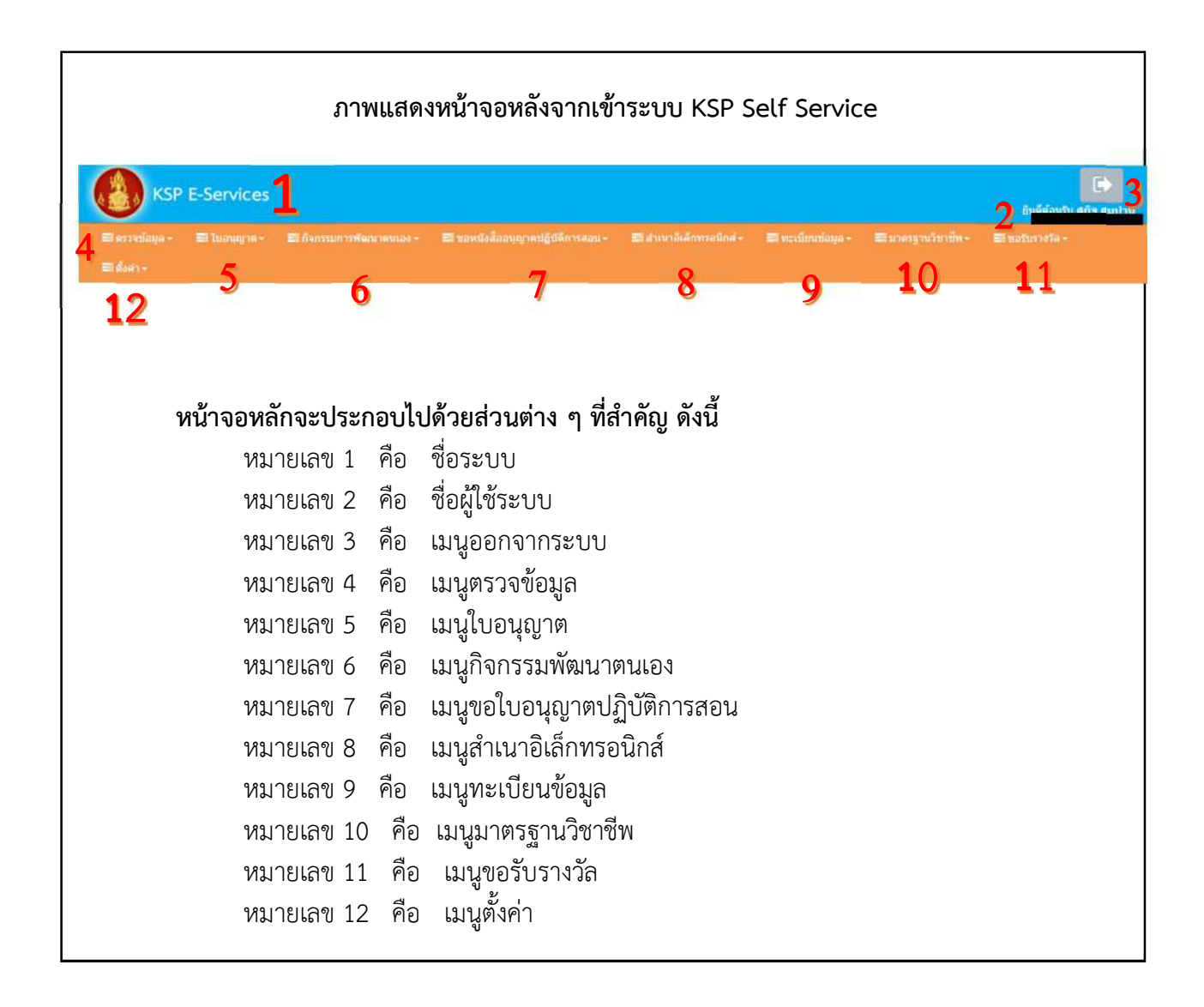

# **การใชงานระบบบริการอิเล็กทรอนิกส (KSP e-Services)**

#### **1. การเขาระบบสารสนเทศผูประกอบวิชาชีพทางการศึกษา**

1. ดำเนินการล็อกอินเข้าระบบสารสนเทศผู้ประกอบวิชาชีพทางการศึกษา และให้กรอกชื่อผู้ใช้และ รหัสผ่านในการเข้าระบบสารสนเทศ เพื่อเข้าสู่ระบบ

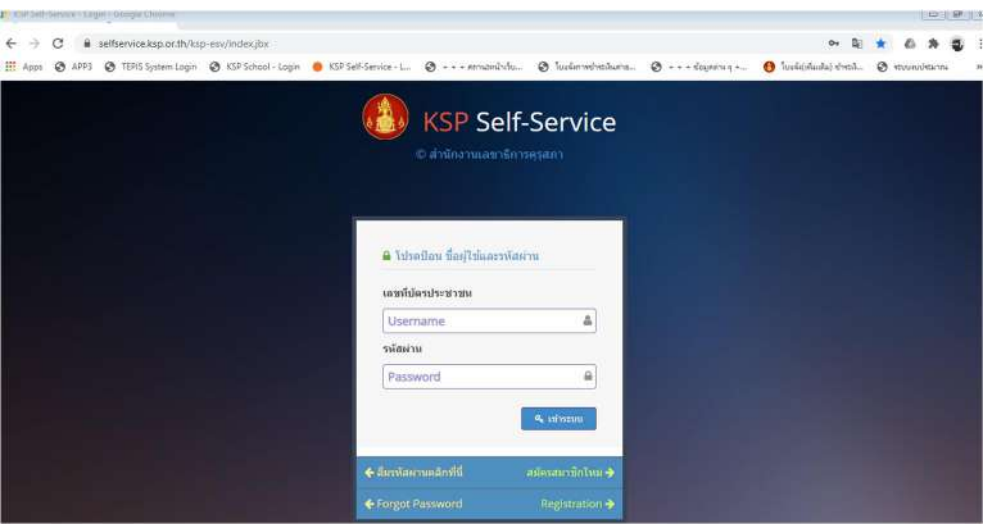

**รูป 1.1 การล็อกอินเขาระบบสารสนเทศผูประกอบวิชาชีพทางการศึกษา** 

### **2. การบันทึกขอมูลการขอตออายุใบอนุญาตประกอบวิชาชีพทางการศึกษา**

เมื่อตรวจสอบคำขอต่ออายุใบอนุญาตประกอบวิชาชีพทางการศึกษาเรียบร้อยแล้ว ให้ดำเนินการบันทึก ขอมูลผานระบบสารสนเทศผูประกอบวิชาชีพทางการศึกษา ดังนี้

1. เลือก เมนูใบอนุญาต ขอตออายุใบอนุญาต –ครูไทย บันทึกขอมูลคําขอตออายุ ใบอนุญาต (ตามประเภทวิชาชีพ) ดังรูป

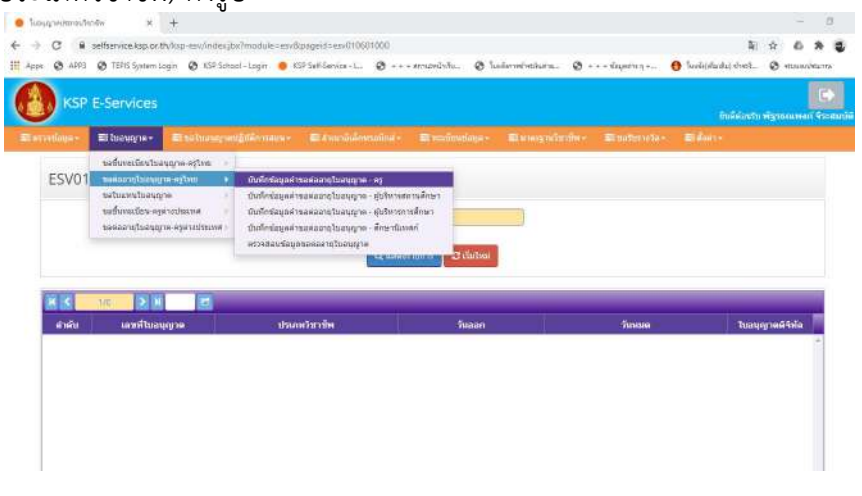

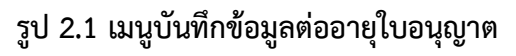

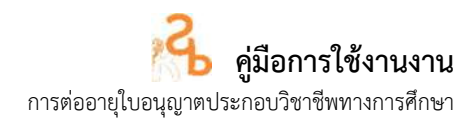

2. ใหบันทึกขอมูลรายละเอียดของผูยื่นคําขอตออายุใบอนุญาตประกอบวิชาชีพทางการศึกษา ระบบจะ ดําเนินการนําขอมูลพื้นฐานขอผูขอตออายุใบอนุญาตประกอบวิชาชีพมาแสดงในระบบสารสนเทศ

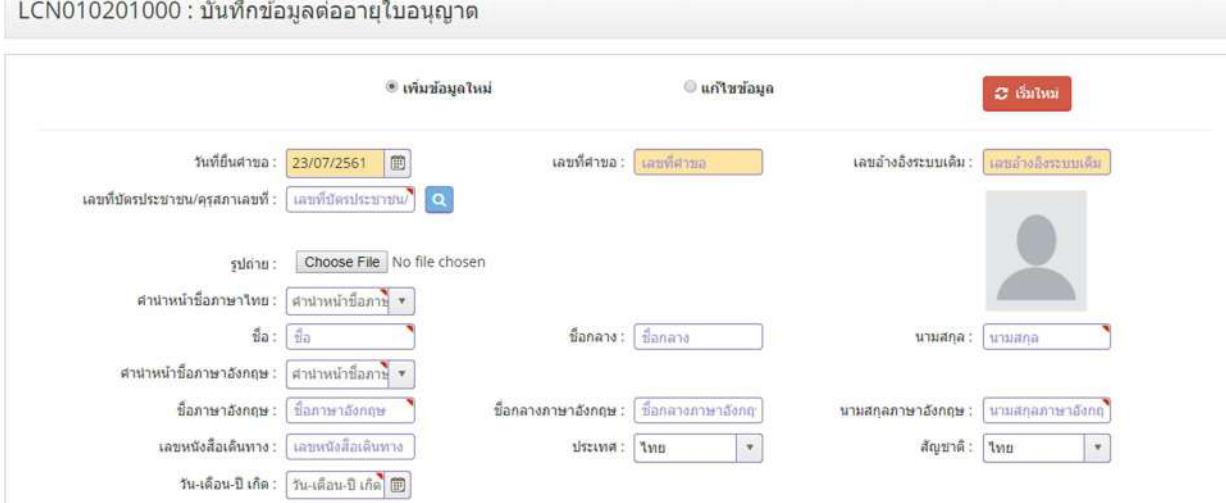

**รูป 2.2 การบันทึกขอมูลการตออายุใบอนุญาตประกอบวิชาชีพ**

3. ใหบันทึกขอมูลที่อยูตามทะเบียนบานและที่อยูในการติดตอและจัดสงใบอนุญาตประกอบวิชาชีพของ ผูยื่นคําขอตออายุใบอนุญาตประกอบวิชาชีพ

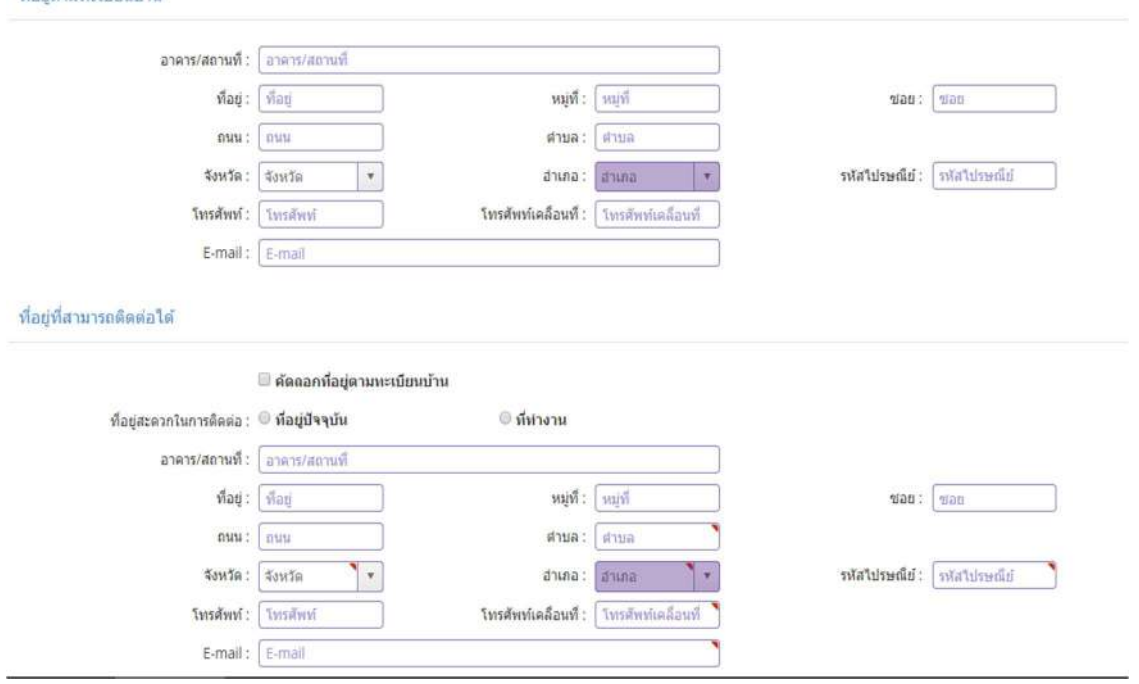

**รูป 2.3 การบันทึกขอมูลที่อยูของผูขอตออายุใบอนุญาต**

้ สำนักทะเบียนและใบอนุญาตประกอบวิชาชีพ สำนักงานเลขาธิการคุรุสภา

ที่อยู่ตามหะเบียนบ้าน

4. ใหเลือกขอมูลหนวยงาน/สถานศึกษา ของผูยื่นคําขอตออายุใบอนุญาตประกอบวิชาชีพทางการศึกษา โดยใหกดปุม เพื่อเลือกชื่อสถานศึกษา/หนวยงาน ที่ทานปฏิบัติงาน (กรณีเปนผูประกอบวิชาชีพ) ในกรณี ที่ไมไดประกอบวิชาชีพ ในชองสังกัด ใหเลือก ผูประสงคประกอบวิชาชีพทางการศึกษา

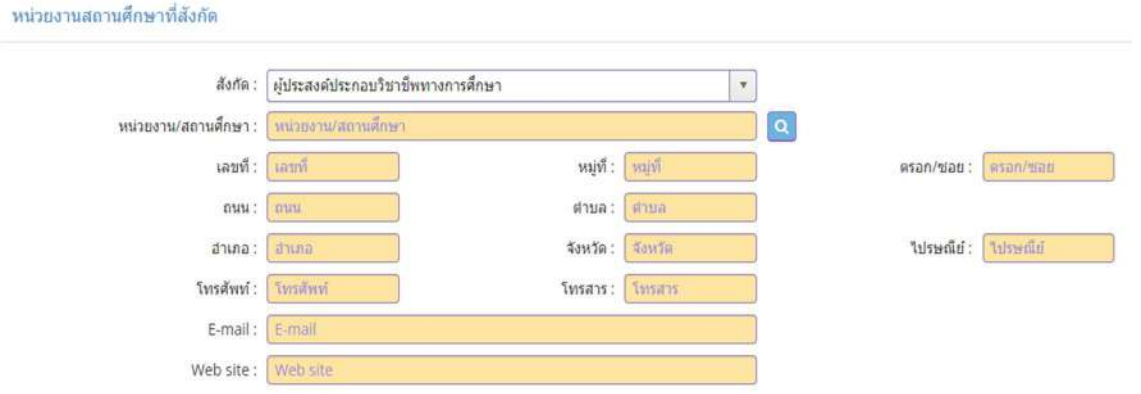

#### **รูป 2.4 การเลือกขอมูลหนวยงานของผูขอตออายุใบอนุญาต**

5. ใหบันทึกขอมูลสถานะปจจุบัน ของผูยื่นคําขอตออายุใบอนุญาตประกอบวิชาชีพทางการศึกษา

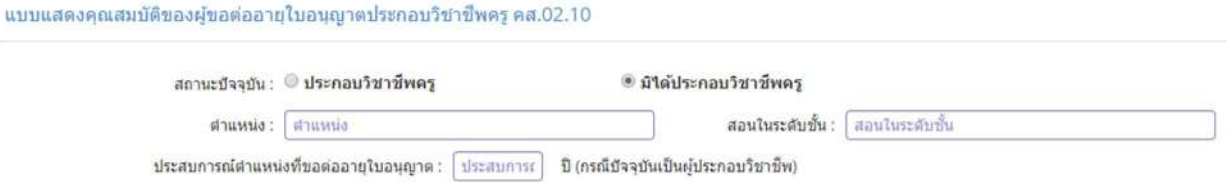

### **รูป 2.5 การบันทึกขอมูลสถานะของผูขอตออายุใบอนุญาต**

6. ใหบันทึกขอมูลมาตรฐานความรูของผูยื่นคําขอตออายุใบอนุญาตประกอบวิชาชีพทางการศึกษา ตามขอ 1.1-1.10 (**ใหเลือกเพียง 1 ขอ**) เพื่อใชเปนคุณสมบัติในการยื่นคําขอตออายุใบอนุญาตประกอบวิชาชีพ

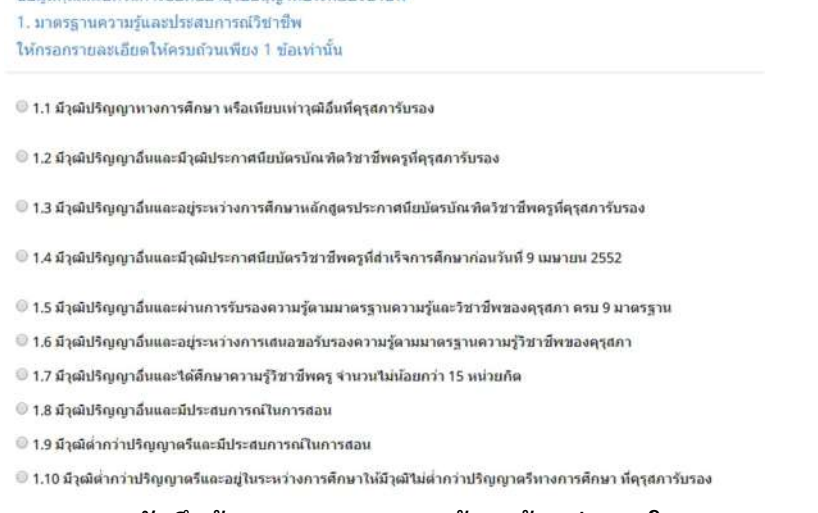

### **รูป 2.6 การบันทึกขอมูลมาตรฐานความรูของผูขอตออายุใบอนุญาต**

สำนักทะเบียนและใบอนุญาตประกอบวิชาชีพ **สำนักงาน สำนักงานเลขาธิการคุรุสภา**<br>พน้า 7 โ

7. บันทึกขอมูลมาตรฐานการปฏิบัติงาน กรณีเปนผูประกอบวิชาชีพ ใหบันทึกขอมูล ขอ 7.1 กรณีมิได ประกอบวิชาชีพ ให้บันทึกข้อ 7.2

7.1 ผูบันทึกขอมูลผลการปฏิบัติงานตามขอ 2.1 ของยื่นคําขอตออายุใบอนุญาตประกอบ ้วิชาชีพทางการศึกษา ตามข้อ 1-12 ไม่น้อยกว่า 3 กิจกรรม (กรณีเป็นผู้ประกอบวิชาชีพ) ผลการปฏิบัติงาน จะตองอยูภายในระยะเวลา 5 ปที่ไดรับใบอนุญาต

(**ตัวอยาง** เชน ใบอนุญาตออกใหตั้งแตวันที่ 9 ธันวาคม 2557 ใชไดถึงวันที่ 8 ธันวาคม 2562 ผลการปฏิบัติงาน ที่ใชในการตออายุ ตองอยูระหวางวันที่ 9 ธันวาคม 2557 ถึงวันที่ 8 ธันวาคม 2562 )

่ 2.ผลการปฏิบัติงานตามมาตฐานการปฏิบัติงาน

2.1 ผู้ที่ปัจจุบันเป็นผู้ประกอบวิชาชีพครู ให้เลือกกิจกรรมและกรอกรายละเอียด ไม่น้อยกว่า 3 กิจกรรม

 $\Box$  1.มีวุฒิเพิ่มขึ้นในสาขาที่เกี่ยวข้องกับการประกอบวิชาชีพทางการศึกษา

■ 2.เข้ารับการอบรมและใต้รับวุฒิบัตรแสดงความชำนาญในการประกอบวิชาชีพจากคุรุสภา

□ 3.ผ่านการอบรมหลักสูตรที่เกี่ยวข้องกับการปฏิบัติงานในหน้าที่

■ 4.ใต้เดือนวิทยฐานะ

□ 5.เป็นวิทยากรที่เป็นประโยชน์ต่อการจัดการเรียนรู้หรือการจัดการศึกษา

■ 6.เขียนตำรา หรือบทความ หรือผลงานทางวิชาการที่เป็นประโยชน์ต่อการจัดการเรียนรู้หรือการจัดการศึกษา

□ 7.สร้างนวัตกรรมที่ใช้ในการจัดการเรียนรู้หรือที่เป็นประโยชน์ต่อการศึกษา

 $\Box$  8.ทำวิจัยที่เป็นประโยชน์ต่อการจัดการเรียนรู้และการจัดการศึกษา

□ 9.ได้รับรางวัลจากครูสภาหรือของหน่วยงานทางการศึกษาอื่น

■ 10.เข้าฟังการบรรยาน อภิปราย ประชุมปฏิบัติการ ประชุมส้มมนา หรืออื่น ๆ โดยมีการลงทะเบียนและมีหลักฐานแสดงการเข้าร่วมกิจกรรมดังกล่าว

 $\Box$  11.ศึกษาดูงานที่เกี่ยวข้องกับการประกอบวิชาชีพทางการศึกษา

■ 12.จัดทำผลงานหรือกิจกรรมที่เป็นประโยชน์ต่อการจัดการเรียนรู้หรือการจัดการศึกษา

### **รูป 2.7 การบันทึกขอมูลการปฏิบัติงานของผูขอตออายุใบอนุญาต (**กรณีเปนผูประกอบวิชาชีพ**)**

7.2 ผูบันทึกขอมูลผลการปฏิบัติงานตามขอ 2.2 ของยื่นคําขอตออายุใบอนุญาตประกอบ วิชาชีพทางการศึกษา (กรณีเปนผูมิไดประกอบวิชาชีพ)

#### 2.2 ผู้ที่มิได้ประกอบวิชาชีพครู ให้เลือกกิจกรรมและกรอกรายละเอียด เพียง 1 ข้อ

◎ 1.ผ่านการอบรมดวามรู้มาตรฐานวิชาชีพและจรรยาบรรณของวิชาชีพที่คณะกรรมการคุรุสภากำหนด

● 2.ผ่านการทดสอบความรู้มาตรฐานวิชาชีพและจรรยาบรรณของวิชาชีพที่คณะกรรมการคุรุสภากำหนด

◎ 3,รอเข้ารับการอบรมหรือทดสอบความรู้มาตรฐานวิชาชีพและจรรยาบรรณของวิชาชีพที่คณะกรรมการคุรุสภากำหนด (ให้แล้วเสร็จภายใน 6 เดือน)

### **รูป 2.8 การบันทึกขอมูลการปฏิบัติงานของผูขอตออายุใบอนุญาต** (กรณีเปนผูมิไดประกอบวิชาชีพ)

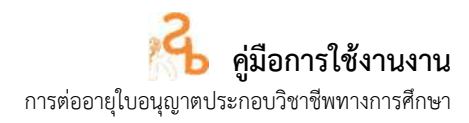

8. ใหแนบเอกสารหลักฐานของผูยื่นคําขอตออายุใบอนุญาตประกอบวิชาชีพทางการศึกษาตามรายการที่ ไดบันทึกขอมูลไวตามขอ 7

| Ã               | <b>SYMO'S</b>                                                      | uilu | <b>ขอเอกศารเห็นเดิม</b> | donus | ٠               |  |
|-----------------|--------------------------------------------------------------------|------|-------------------------|-------|-----------------|--|
| ٠               | สำหนานัดรูประจำตัวประชาชน หรือ สำหนานัดรูประจำตัวเจ้าหน้าที่ของกับ |      |                         |       | œ.              |  |
| $\overline{2}$  | รปกำแสงการ ขนาด 1 น้ำ (หน้าตรง ไม่ส่วนหมวก ไม่ส่วนแว่นตา)          |      |                         |       |                 |  |
| 3               | หลักจาน กิจกรรมข้อ 2.1 ข้อ 1                                       |      |                         |       | 医医尿道尿道尿道尿道尿道尿道尿 |  |
| A               | หลักฐาน กิจกรรมข้อ 2.1 ข้อ 2                                       |      |                         |       |                 |  |
| s               | หลักฐาน กิจกรรมข้อ 2.1 ข้อ 3                                       |      |                         |       |                 |  |
| 6               | หลักฐาน กิจกรรมข้อ 2.1 ข้อ 4                                       |      |                         |       |                 |  |
| $\overline{z}$  | หลักฐาน กิจกรรมข้อ 2.1 ชื่อ 5                                      |      |                         |       |                 |  |
| 8               | หลักฐาน กิจกรรมข้อ 2.1 ช่อ 6                                       |      |                         |       |                 |  |
| 9               | หลักฐาน กิจกรรมข้อ 2.1 ข้อ 7                                       |      |                         |       |                 |  |
| 10              | หลักฐาน กิจกรรมข้อ 2.1 ข้อ 8                                       |      |                         |       |                 |  |
| 11              | หลักราน กิจกรรมข้อ 2.1 ข้อ 9                                       |      |                         |       |                 |  |
| 12 <sup>2</sup> | หลักฐาน กิจกรรมชัล 2.1 ชัล 10                                      |      |                         |       |                 |  |
| 13 <sup>°</sup> | หลักฐาน กิจกรรมข้อ 2.1 ข้อ 11                                      |      |                         |       |                 |  |
| 14              | หลักฐาน กิจกรรมข้อ 2.1 ช่อ 12                                      |      |                         |       |                 |  |
| 15              | เอกสารอื่น ๆ                                                       |      |                         |       |                 |  |
| 16              | กรอกข้อมูลให้ครบถ้วน                                               |      |                         |       |                 |  |
| 17              | เอกสารแบบ (เฉพาะเจ้าหน้าที่ครสภา)                                  |      |                         |       |                 |  |

**รูป 2.9 การแนบเอกสารหลักฐานของผูยื่นคําขอตออายุ**

9. ใหบันทึกขอมูลการรับใบอนุญาตประกอบวิชาชีพ

® ส่งไปรษณีย์ **รูป 2.10 การบันทึกขอมูลการรับใบอนุญาตประกอบวิชาชีพ**

10. เมื่อดำเนินการเสร็จแล้ว ให้ดำเนินการกดปุ่ม **E** บันทึก เพื่อเป็นการบันทึกคำขอลงในระบบ สารสนเทศ ระบบจะดำเนินการแจ้งเลขที่คำขอและพิมพ์ไบแจ์งช<sup>ำ</sup>ระค่าธรรมเนียม เพื่อให้ผู้ยื่นคำขอชำระ คาธรรมเนียม

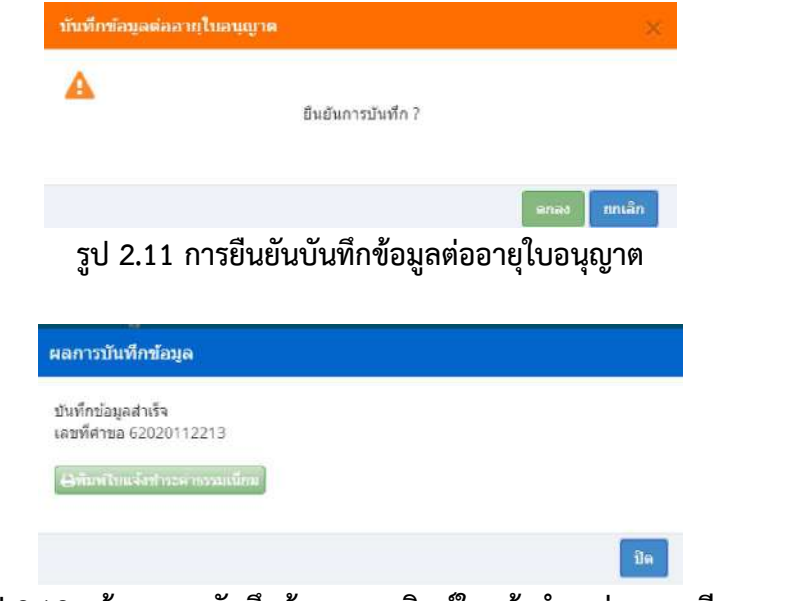

**รูป 2.12 แจงผลการบันทึกขอมูลและพิมพใบแจงชําระคาธรรมเนียม**

้สำนักทะเบียนและใบอนุญาตประกอบวิชาชีพ สำนักงานเลขาธิการคุรุสภา

#### **3. การพิมพใบแจงชําระคาธรรมเนียมตออายุใบอนุญาต**

เมื่อบันทึกคำขอต่ออายุใบอนุญาตประกอบวิชาชีพทางการศึกษาแล้ว ให้ดำเนินการพิมพ์ใบแจ้งชำระ คาธรรมเนียม โดยจะมีขั้นตอนดําเนินการ ดังนี้

เลือกเมนู เมนูใบอนุญาต ขอตออายุใบอนุญาต –ครูไทย ตรวจสอบขอมูลขอตออายุ ใบอนุญาต (ตามประเภทวิชาชีพ) ดังรูป

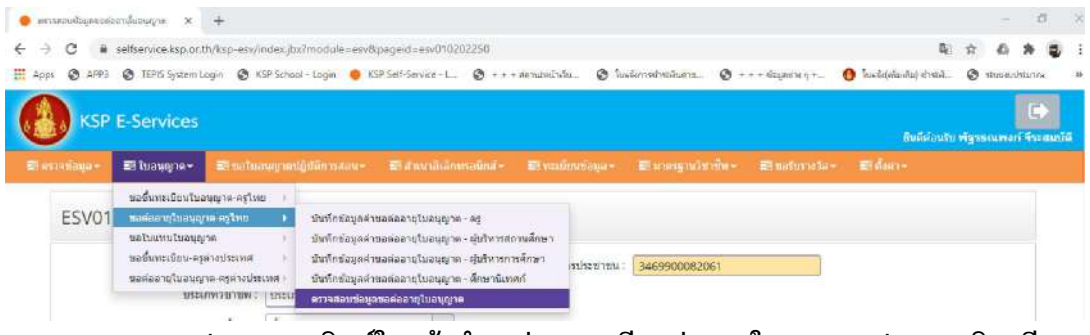

**รูป 3.1 เมนูพิมพใบแจงชําระคาธรรมเนียมตออายุใบอนุญาตประกอบวิชาชีพ**

จากนั้น กดปุ่ม **เ**ปี เพื่อพิมพ์แจ้งใบชำระค่าธรรมเนียมต่ออายุใบอนุญาตในรายการคำขอที่ยื่นต่ออายุ ใบอนุญาตประกอบวิชาชีพ

้ช่องทางการชำระค่าธรรมเนียมสามารถชำระค่าธรรมเนียมได้ 3 ช่องทาง ได้แก่

- 1. เคาน์เตอร์ธนาคารกรุงไทย (ระบบยังไม่รองรับการชำระผ่าน mobile Banking)
- 2. เคานเตอรไปรษณียไทย
- 3. เคานเตอรเซอรวิส (รานเซเวนอีเลฟเวน)

### \* **จุดบริการชําระคาธรรมเนียมจะสงขอมูลการรับชําระคาธรรมเนียม ภายใน 1-3 วันทําการ**

### **4. การตรวจสอบสถานะคําขอตออายุใบอนุญาตประกอบวิชาชีพทางการศึกษา**

เมื่อบันทึกคำขอต่ออายุใบอนุญาตประกอบวิชาชีพทางการศึกษาแล้ว ผ่านระบบสารสนเทศผู้ประกอบ ้วิชาชีพทางการศึกษา และต้องการตรวจสอบสถานะคำขอต่ออายุ โดยจะมีขั้นตอนดำเนินการ ดังนี้

**ขั้นตอนที่ 1** เมื่อบันทึกข้อมูลแล้ว ระบบจะแจ้งขั้นตอนในระบบว่า "บันทึกและตรวจสอบ เบื้องตน" และสถานะจะแจงวา รอตรวจสอบ ผาน ไมผาน หรือขอเอกสารเพิ่มเติม

**ขั้นตอนที่ 2** เมื่อผานขั้นตอนที่ 1 แลว ระบบจะแจงขั้นตอนในระบบวา "สงตรวจสอบ" และ สถานะจะแจงวา รอตรวจสอบ ผาน ไมผาน หรือขอเอกสารเพิ่มเติม

**ขั้นตอนที่ 3** เมื่อผ่านขั้นตอนที่ 2 ระบบจะดำเนินการประมวลผลการชำระเงินค่าธรรมเนียม เมื่อพบคาธรรมเนียมระบบจะดําเนินการขั้นตอนที่ 4 ตอไป

**ขั้นตอนที่ 4** หลังจากระบบประมวลผลค่าธรรมเนียมและข้อมูลการชำระค่าธรรมเนียมแล้ว ระบบจะแจ้งขั้นตอนในระบบว่า "ตรวจสอบข้อมูลเสนอกลั่นกรอง"และสถานะจะแจ้งว่า รอตรวจสอบ ผ่าน ไมผาน หรือขอเอกสารเพิ่มเติม

ี่ สำนักทะเบียนและใบอนุญาตประกอบวิชาชีพ สำนักงานเลขาธิการคุรุสภา

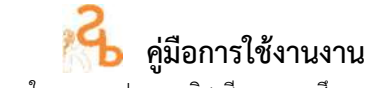

การตออายุใบอนุญาตประกอบวิชาชีพทางการศึกษา

**ขั้นตอนที่ 5** หลังจากผ่านตรวจสอบข้อมูลเสนอกลั่นกรองแล้ว ระบบจะแจ้งขั้นตอนในระบบว่า

"ตรวจสอบขอมูลเสนออนุมัติ (กมว.)"และสถานะจะแจงวา รอตรวจสอบ ผาน ไมผาน หรือขอเอกสารเพิ่มเติม **ขั้นตอนที่ 6** เมื่อผานการตรวจสอบขอมูลเสนออนุมัติ (กมว.) ระบบจะแจงผานการอนุมัติ และจะแจง ลําดับในการอนุมัติ และ GROUP No. ในการอนุมัติใบอนุญาตประกอบวิชาชีพ

**ขั้นตอนที่ 7** เมื่อดำเนินการออกเลขใบอนุญาต ระบบจะแจ้งแสดงผลการอนุมัติ และสถานะ การจัดพิมพใบอนุญาต

### **แผนผังขั้นตอนสถานะคําขอตออายุใบอนุญาต**

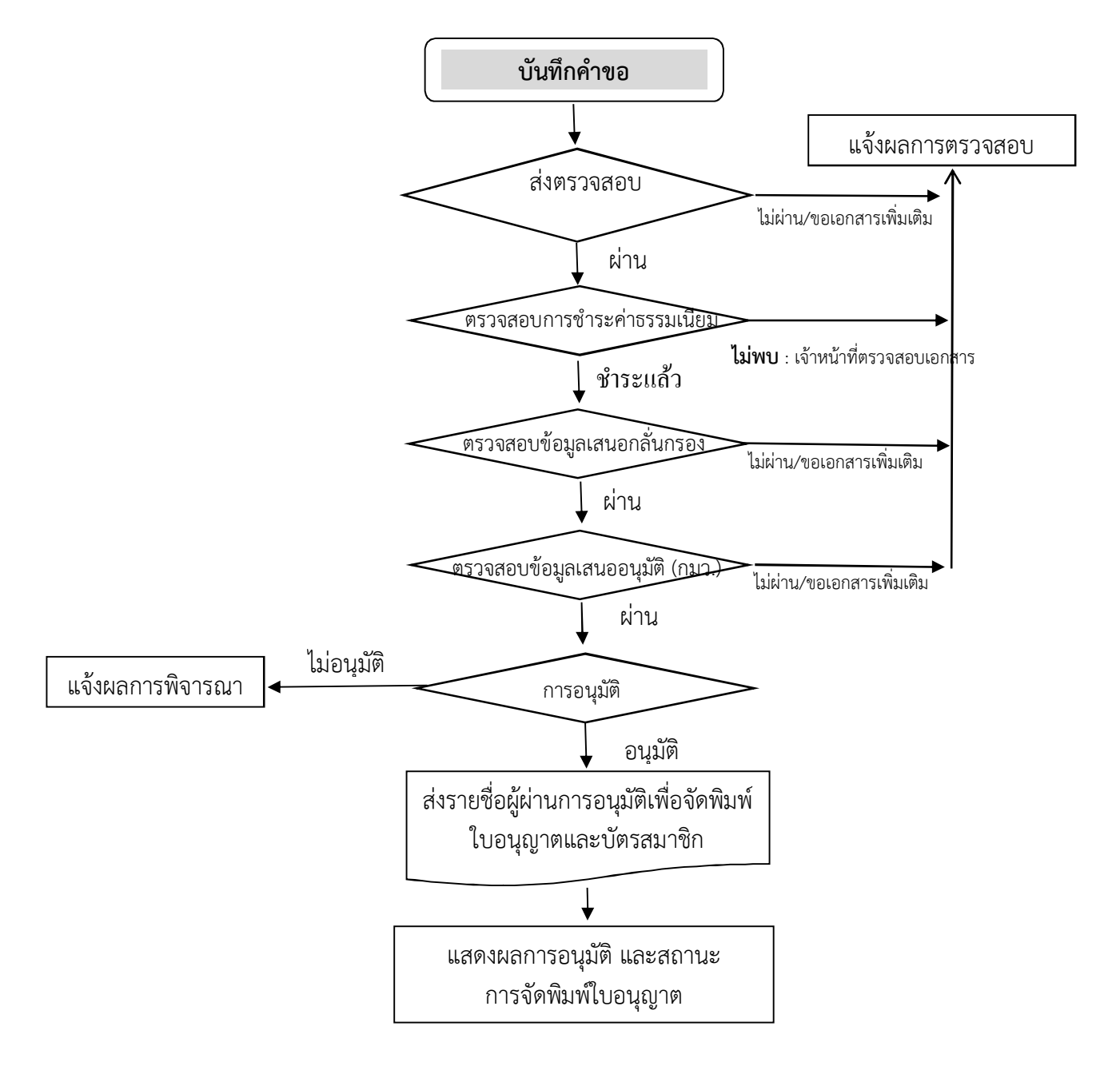

## **ภาคผนวก**

#### **1. กฎหมายที่เกี่ยวของ**

- 1. พระราชบัญญัติสภาครูและบุคลากรทางการศึกษา พ.ศ. 2546
- 2. พระราชบัญญัติอํานวยความสะดวกในการพิจารณาอนุญาตของทางราชการ พ.ศ. 2558
- 3. ขอบังคับคุรุสภา วาดวยใบอนุญาตประกอบวิชาชีพ พ.ศ. 2559
- 4. ขอบังคับคุรุสภา วาดวยแบบแผนพฤติกรรมตามจรรยาบรรณของวิชาชีพ พ.ศ. 2550

 5. ประกาศคณะกรรมการคุรุสภา เรื่อง คุณสมบัติของผูขอตออายุใบอนุญาตประกอบวิชาชีพทางการ ศึกษา พ.ศ. 2552

 6. แนวทางในการใชดุลพินิจของคณะกรรมการมาตรฐานวิชาชีพ ในการพิจารณาลักษณะตองหามกรณี เปนผูมีความประพฤติเสื่อมเสียหรือบกพรองในศีลธรรมอันดีของผูขอขึ้นทะเบียนรับใบอนุญาตประกอบวิชาชีพ และผูขอตออายุใบอนุญาตประกอบวิชาชีพ

 7. แนวทางในการใชดุลพินิจของคณะอนุกรรมการดําเนินงานมาตรฐานวิชาชีพ ในการพิจารณาลักษณะ ้ต้องห้าม กรณี "เคยต้องโทษจำคุกในคดีที่คุรุสภาเห็นว่าอาจนำมาซึ่งความเสื่อมเสียเกียรติศักดิ์แห่งวิชาชีพ" ของผูขอขึ้นทะเบียนรับใบอนุญาตประกอบวิชาชีพและผูขอตออายุใบอนุญาตประกอบวิชาชีพ

#### **2. แบบฟอรมที่ใช ในระบบ KSP Self-Service**

- 1. คําขอตออายุใบอนุญาตประกอบวิชาชีพ ครู (คส.2.10)
- 3. คําขอตออายุใบอนุญาตประกอบวิชาชีพผูบริหารสถานศึกษา (คส.2.20)
- 4. คําขอตออายุใบอนุญาตประกอบวิชาชีพผูบริหารการศึกษา (คส.2.30)
- 5. คําขอตออายุใบอนุญาตประกอบวิชาชีพศึกษานิเทศก (คส.2.40)
- 6. แบบฟอรมชําระคาธรรมเนียมตออายุใบอนุญาตประกอบวิชาชีพ

#### **3. คณะผูจัดทําคูมือ**

1. นางมณฑา แสงชัน ผู้อำนวยการสำนักทะเบียนและใบอนุญาตประกอบวิชาชีพ 2. นางสาวภัททินี เชาว์เมธากุล ผู้อำนวยการกลุ่มใบอนุญาตประกอบวิชาชีพ 1 3. นายพัฐรธณพงก์ จีระสมบัติ เจ้าหน้าที่บริหารทั่วไปปฏิบัติการ 4. นางสาวอาธิญา สมใหญ่ นักวิชาการ 5. นางสาวปณดา โชติวรรณชัย นักวิชาการ 6. นางสาววราภรณ แสนโง นักวิชาการ 7. นางสาวมลิวัลย์ สงวนโสตร์ นักวิชาการ 8. นางสาวพิมลพรรณ วิมานจันทร์ นักวิชาการ